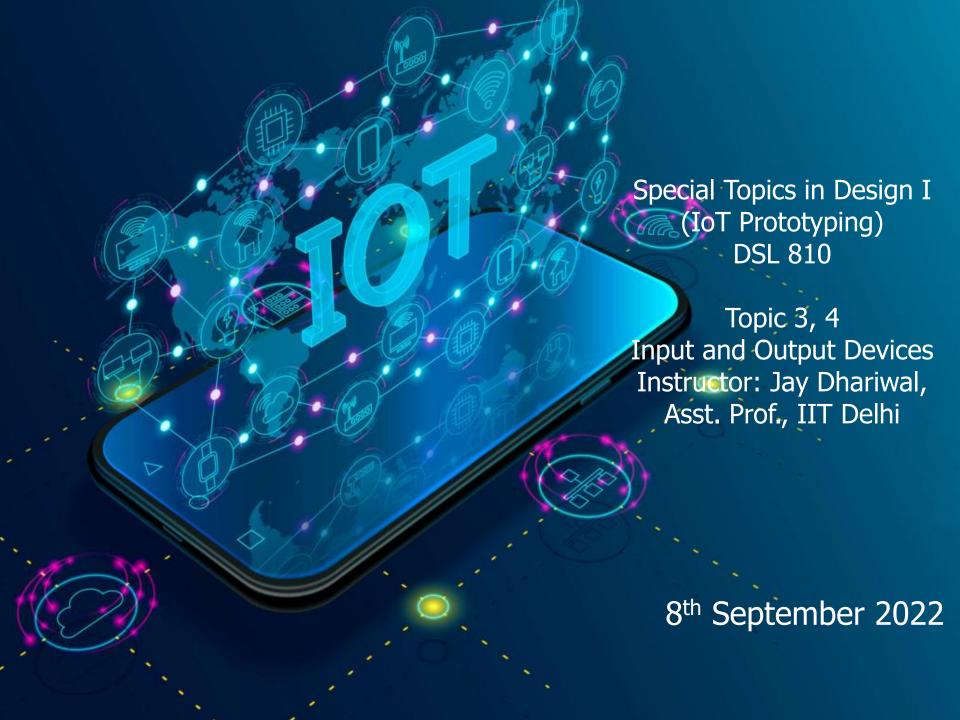

#### Input Devices

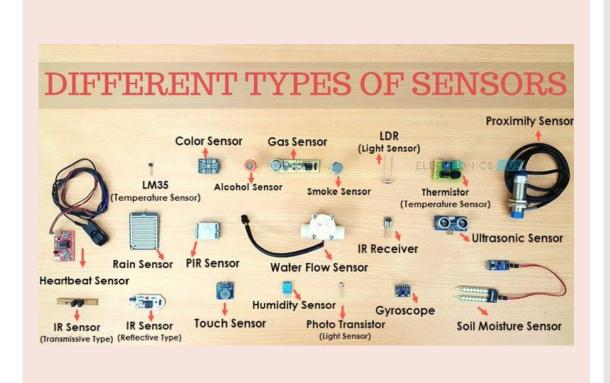

- Sensors
- <u>Different types of</u>
  <u>sensors</u> to measure
  temperature
  (thermistor), distance
  (ultrasonic sensor),
  force (strain gauge),
  light, sound
- Do you know of any sensors that you use in your everyday life?
- What makes your smart phone so smart? <u>Link</u>

Arduino Science Journal App

Sensors in your phone

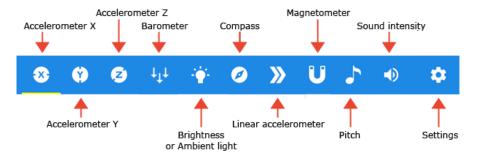

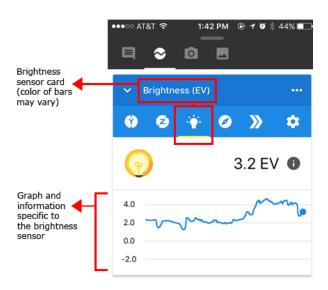

### Innovating for billions

NETRA

Near Eye Tool for Refractive Assessment

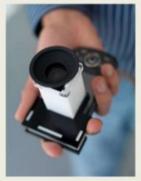

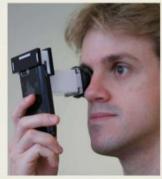

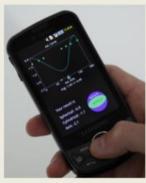

Vitor Pamplona, Ankit Mohan, Manuel Oliveira, Ramesh Raskar SIGGRAPH 2010

- Ramesh Raskar,
   Camera Culture
   group, MIT Media Lab
   innovating for
   billions
- eye-NETRA REDX.io
- INK talk: Idea Hexagon for innovation
- Scaling up of design solutions?
- Mobile phone users in India

#### Sensor features

- Sensor vs transducer
- Sensor resolution, range, speed of response, cost, reliability (datasheet)
- Sensor calibration

#### **Accuracy vs. Precision**

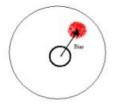

Precision without accuracy

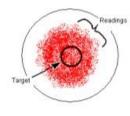

Accuracy without precision

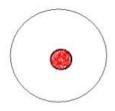

Precision and accuracy

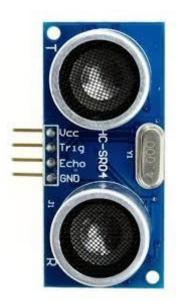

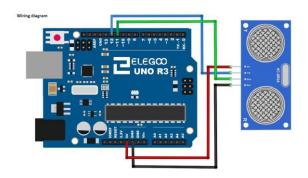

## Distance Measurement

- Ultrasonic sensor module (Lesson 2.9)
- Read datasheet (2 cm- 400 cm range)
- Lesson 1.5 (install library)
- Reading library
- Smart cane, other applications

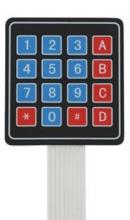

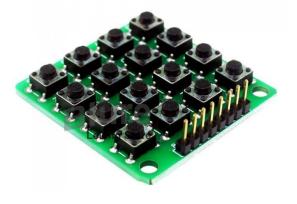

# 4X4 Keypad module

- Lesson 2.10
- Applications: cell phones, ovens, door locks, keyboards

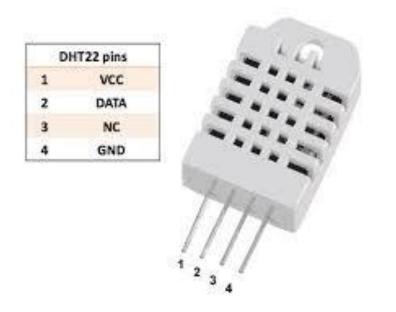

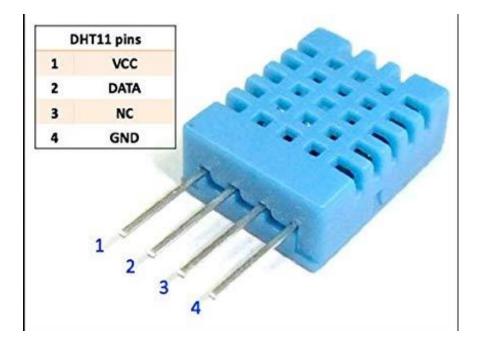

#### Temperature, RH measurement

- DHT11 sensor (Lesson 2.11)
- DHT22 sensor <u>Another library</u>
- Datasheet

# Input Devices Summary

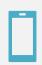

Smart phone sensors

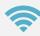

Sensor characteristics

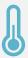

Examples: Ultrasonic sensor, Keypad module, Temp/RH. Other sensors similar procedure.

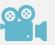

Fab Academy webpage video

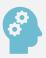

Think of applications as a design student

# Electrical Safety

~1 mA: fine

~10 mA: shock, contraction

~100 mA: fibrillation

 body: M ohm external, k ohm internal

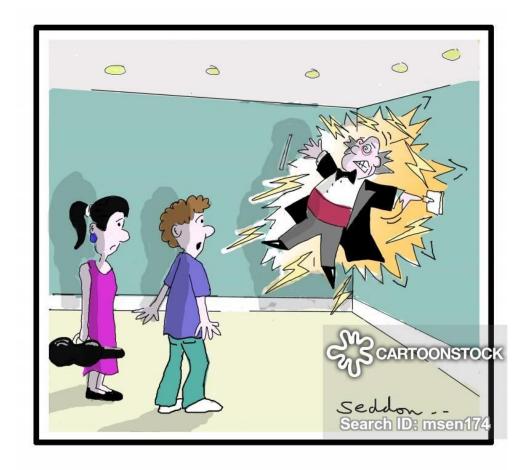

"Don't touch him! He's a conductor."

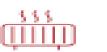

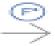

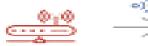

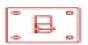

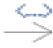

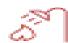

Temperature sensor detects heat. Sends this detect signal to the control center. Control center sends command to sprinkler. Sprinkler turns on and puts out flame.

#### Sensor to **Actuator** Flow

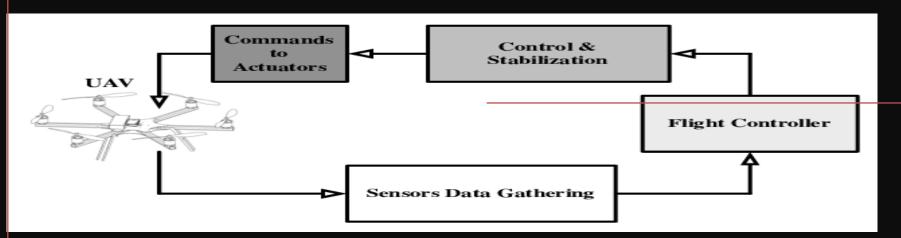

#### Sensor

#### Control center

Actuator

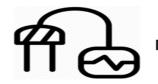

Soil moisture sensor detects unwanted water content

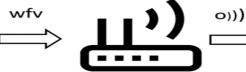

Sends detected value signal to the control center

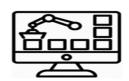

Control center sends command to water pump

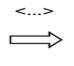

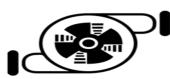

Water pump switched-off and halt to deliver water

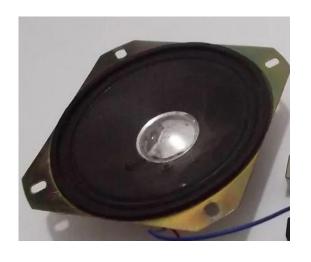

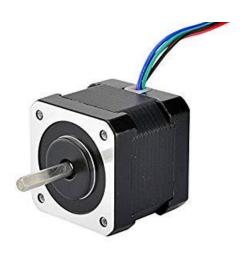

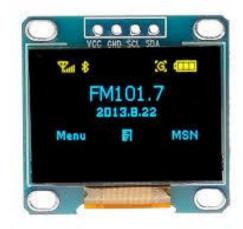

### Output Devices

 LEDs, Displays, Speakers/ Buzzers, DC/Servo/Stepper Motors, Relays, Dataloggers

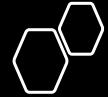

#### **RGB LED**

- PWM with RGB LED with common anode (Lesson 2.2). NOTE: Longest leg of RGB LED goes to 5V pin.
- RGB basic RGB favorite color

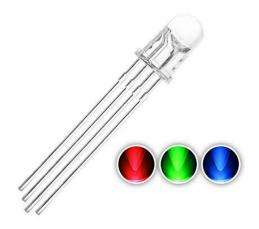

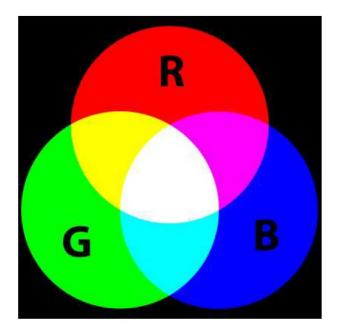

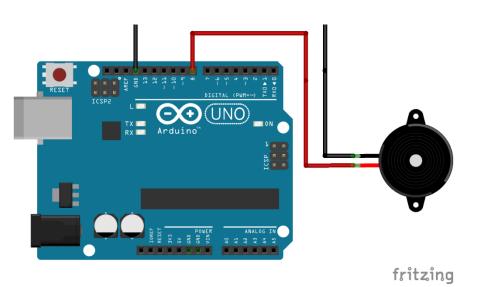

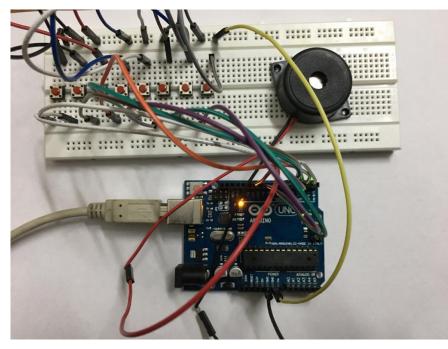

**Basic musical instrument** 

# Piezo buzzer (Lesson 2.6)

# LCD display

- Lesson 2.21 (i2c)
- Adjusting contrast with a screwdriver.
- Connections:
   SDA pin to A4 (Uno)
   SCL pin to A5 (Uno)
   Arduino code
   Other examples

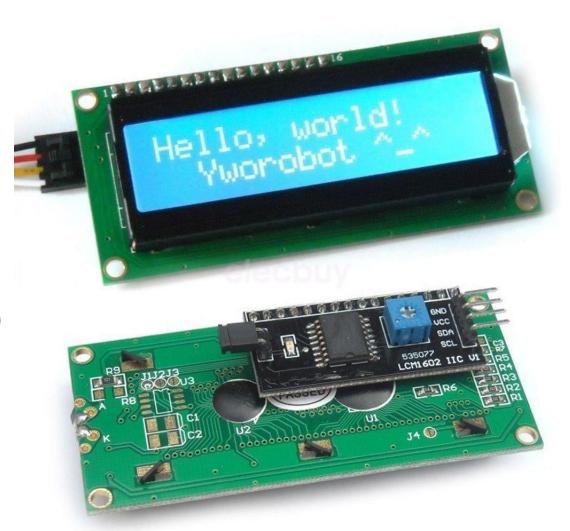

### Stepper Motor

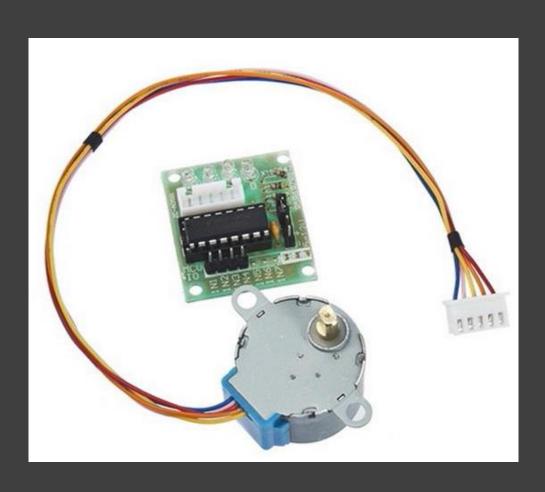

- Stepper motor rotates in steps, open loop position control
- Basis for many machines (motion control)
- XY plotter, 3D printer, Laser cutter, CNC router
- 28BYJ-48 stepper motor, ULN2003 Driver Board
- Lesson 2.24, Examples

#### Servo Motor

- Rotate 180 degrees
- SG90, Datasheet
- Lesson 2.8
- Applications: pen lift mechanism for XY plotter
- Potentiometer example <u>Gouri's</u> <u>project</u>

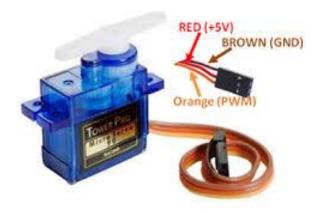

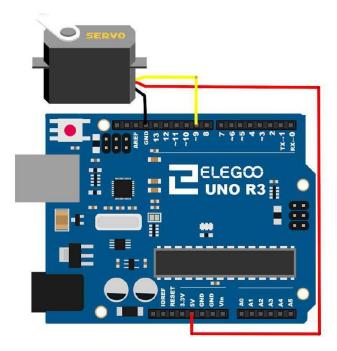

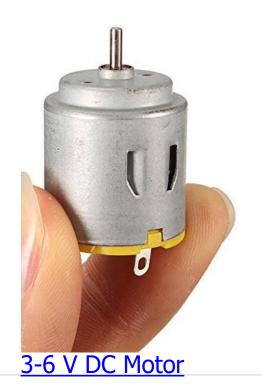

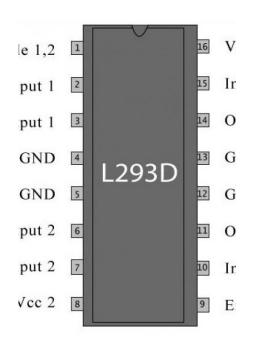

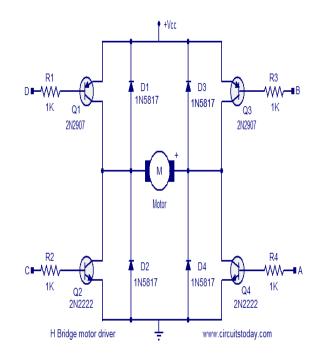

DC motor control

- Lesson 2.23
- L293D datasheet, Motor drivers
- PWM (speed control), potentiometer control
- Direction control
- DC power supply for higher current

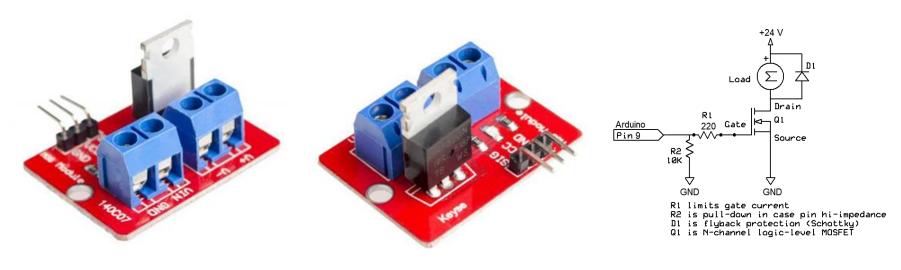

#### **MOSFET module**

# High Power DC Loads

- Controlling a high power DC load with a microcontroller
- MOSFET GATE acts as a switch for high power DC loads, Fade Arduino code
- IRF520 MOSFET datasheet
- LED strip, DC fan, DC motors, etc.
- AC light dimmer module (dangerous!) for AC loads

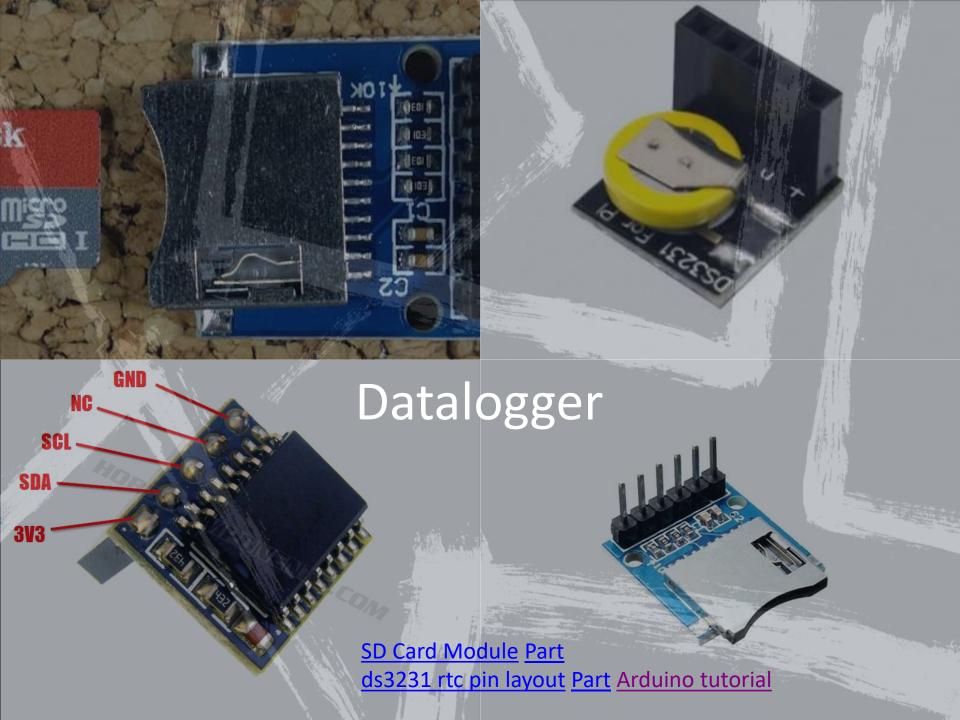

# Output Devices Summary

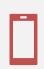

**Output devices** 

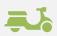

Examples: LCD display, RGB LED, Motors, Buzzer

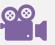

Fab Academy <u>webpage</u> video

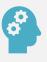

Think of applications as a design student

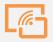

Explore other input and output devices

# Examples integrating input and output devices

- Displaying output from temperature, RH sensor on LCD Display
- Smart Fan (DC motor + T, RH sensor)
- sounds of different frequencies from the Buzzer as the distance computed from a proximity sensor varies
- Dustbin full vs. half vs. empty, LED is RED, YELLOW, GREEN.

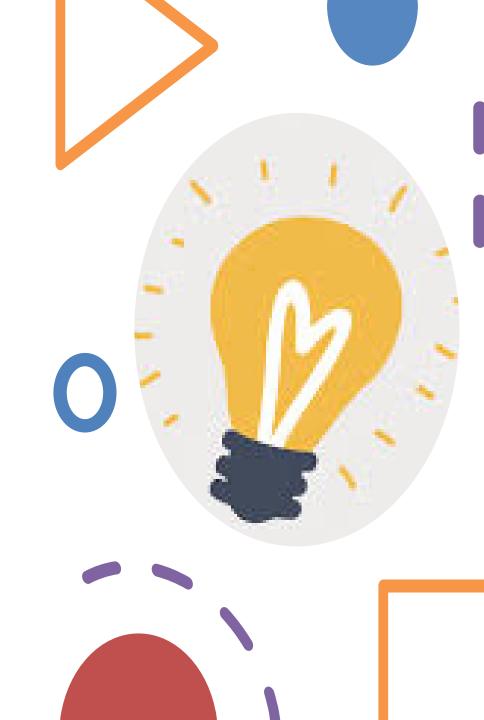

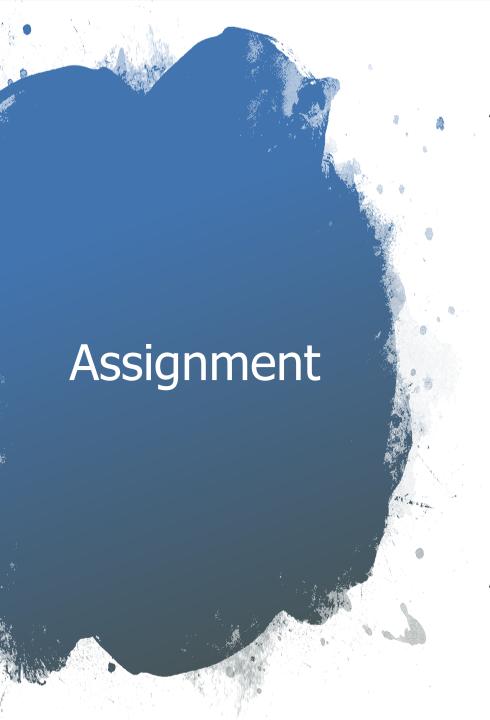

- A. What are the different sensors in your phone and what do they do? Use Science Journal App to conduct an experiment to measure and analyze the data from a sensor and report your findings.
- B. Combine an input and output device together and collect data for an activity connected to you. Analyze that data and make sense of it. e.g. some examples could be displaying output from temperature/RH sensor on LCD Display to find the thermal comfort in your room, sounds of different frequencies from the Buzzer as the distance computed from a proximity sensor varies, Dustbin (full vs. half vs. empty) shows LED to be RED, YELLOW, GREEN. Please documents the steps and create a <a href="video">video</a>/screenshots showing the interaction between the input and the output devices. Please also upload the codes used.

Assignment due on September 26<sup>th</sup>.